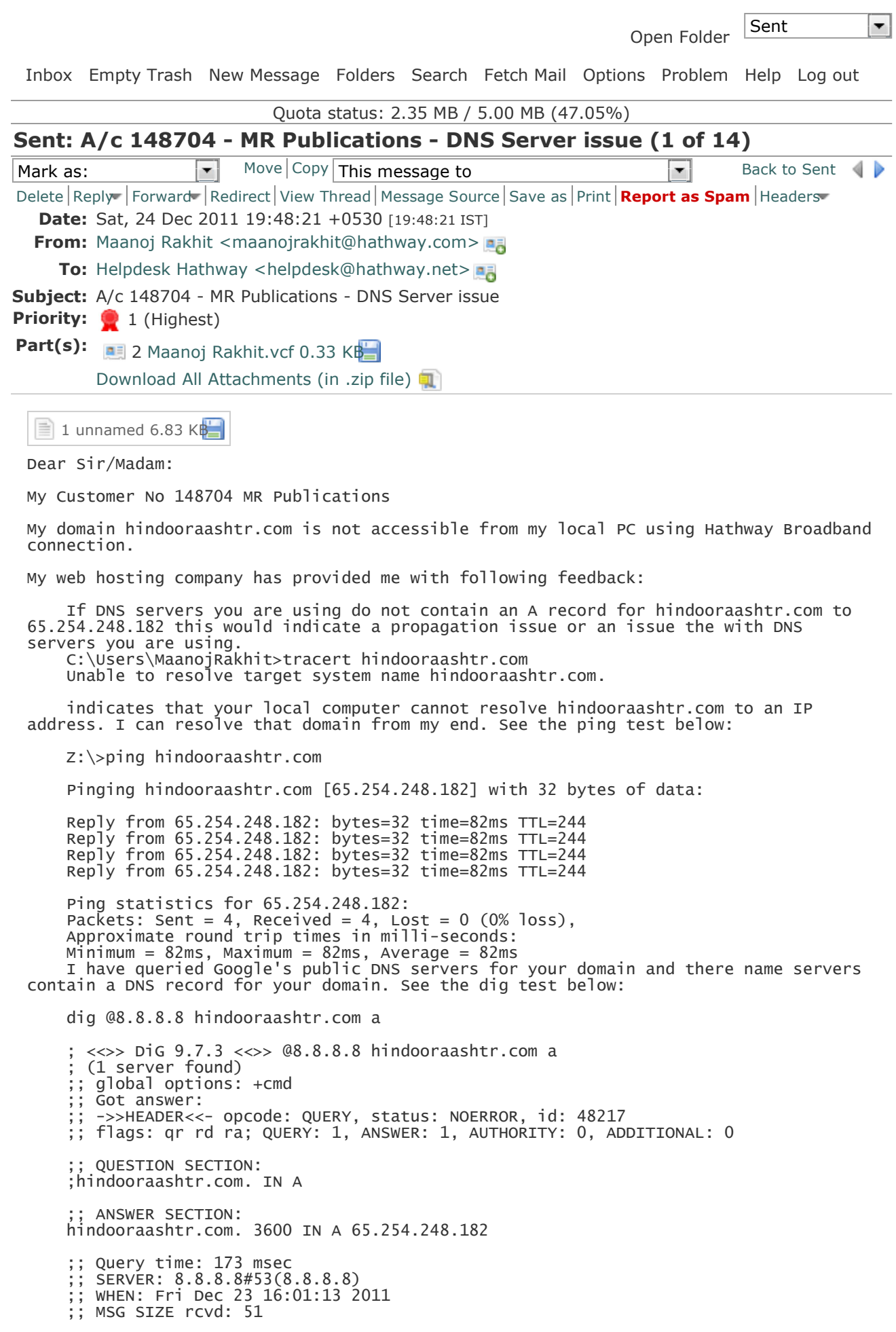

 If you are using Windows, you can check the DNS servers you are using by running the following command from the command prompt: ipconfig /all Microsoft Windows [Version 6.1.7601] Copyright (c) 2009 Microsoft Corporation. All rights reserved. C:\Users\MaanojRakhit>ipconfig /all Windows IP Configuration Host Name . . . . . . . . . . . . : MaanojRakhit-PC Primary Dns Suffix . . . . . . . : Node Type . . . . . . . . . . . . : Hybrid IP Routing Enabled. . . . . . . . : No WINS Proxy Enabled. . . . . . . . : No Wireless LAN adapter Wireless Network Connection 2: Media State . . . . . . . . . . . : Media disconnected Connection-specific DNS Suffix . : Description . . . . . . . . . . . : Microsoft Virtual WiFi Miniport Adapter Physical Address. . . . . . . . . : 5C-D9-98-0C-D3-2F DHCP Enabled. . . . . . . . . . . : Yes DHCP Enabled. . . . . . . . . . . . . Yes<br>Autoconfiguration Enabled . . . . : Yes Wireless LAN adapter Wireless Network Connection: Connection-specific DNS Suffix . : Description . . . . . . . . . . . : D-Link DWA-125 Wireless N 150 USB Adapter (rev.A2) Physical Address. . . . . . . . . : 5C-D9-98-0C-D3-2E DHCP Enabled. . . . . . . . . . . : Yes Autoconfiguration Enabled . . . . : Yes Link-local IPv6 Address . . . . . : fe80::8dd9:3fa5:35c9:1238%13(Preferred) IPv4 Address. . . . . . . . . . . : 192.168.0.100(Preferred) Subnet Mask . . . . . . . . . . . : 255.255.255.0 Lease Obtained. . . . . . . . . . : 23 December 2011 17:19:06 Lease Expires . . . . . . . . . . : 24 December 2011 22:54:54 Default Gateway . . . . . . . . . : 192.168.0.1 DHCP Server . . . . . . . . . . . : 192.168.0.1 DHCPv6 IAID . . . . . . . . . . . : 207411608 DHCPv6 IAID . . . . . . . . . . . . . . 207411608<br>DHCPv6 Client DUID. . . . . . . . . : 00-01-00-01-16-0C-FD-79-00-24-21-2A-2B-3F DNS Servers . . . . . . . . . . . : 192.168.0.1 NetBIOS over Tcpip. . . . . . . . : Enabled Ethernet adapter Local Area Connection: Media State . . . . . . . . . . . : Media disconnected Connection-specific DNS Suffix . : Description . . . . . . . . . . . : NVIDIA nForce 10/100 Mbps Ethernet Physical Address. . . . . . . . . : 00-24-21-2A-2B-3F DHCP Enabled. . . . . . . . . . . : Yes Autoconfiguration Enabled . . . . : Yes Link-local IPv6 Address . . . . . : fe80::5565:2fbc:aed9:2df%10(Deprecated) Autoconfiguration IPv4 Address. . : 169.254.2.223(Tentative) Subnet Mask . . . . . . . . . . . : 255.255.0.0 Default Gateway . . . . . . . . DNS Servers . . . . . . . . . . . : 202.88.130.67 202.88.130.15 NetBIOS over Tcpip. . . . . . . . : Enabled Tunnel adapter isatap.{D9ADEE8E-12F7-4ED9-A473-430AB38325E0}: Media State . . . . . . . . . . . : Media disconnected Connection-specific DNS Suffix . : Description . . . . . . . . . . . : Microsoft ISATAP Adapter Physical Address. . . . . . . . . : 00-00-00-00-00-00-00-E0 DHCP Enabled. . . . . . . . . . . : No DHCP Enabled. . . . . . . . . . . . No<br>Autoconfiguration Enabled . . . . : Yes Tunnel adapter 6TO4 Adapter: Media State . . . . . . . . . . . . Hedia disconnected Connection-specific DNS Suffix . : Description . . . . . . . . . . . : Microsoft 6to4 Adapter Physical Address. . . . . . . . . : 00-00-00-00-00-00-00-E0 DHCP Enabled. . . . . . . . . . . : No Autoconfiguration Enabled . . . . : Yes Tunnel adapter isatap.{C208FE3E-BD1C-4BD9-8C46-632A2CC7BA27}:

 Media State . . . . . . . . . . . : Media disconnected Connection-specific DNS Suffix . : Description . . . . . . . . . . . : Microsoft ISATAP Adapter #3 Physical Address. . . . . . . . . : 00-00-00-00-00-00-00-E0 DHCP Enabled. . . . . . . . . . . : No Autoconfiguration Enabled . . . . : Yes Tunnel adapter Local Area Connection\* 12: Connection-specific DNS Suffix . : Description . . . . . . . . . . . : Teredo Tunneling Pseudo-Interface Physical Address. . . . . . . . . : 00-00-00-00-00-00-00-E0 DHCP Enabled. . . . . . . . . . . : No Autoconfiguration Enabled . . . . : Yes IPv6 Address. . . . . . . . . . . : 2001:0:4137:9e76:30cd:dc4:3f57:ff9b(Prefe rred) Link-local IPv6 Address . . . . . : fe80::30cd:dc4:3f57:ff9b%17(Preferred) Default Gateway . . . . . . . . . : :: NetBIOS over Tcpip. . . . . . . . : Disabled Tunnel adapter isatap.{9C1ECCAB-ED30-4729-8589-44F3F034E4D4}: Media State . . . . . . . . . . . : Media disconnected Connection-specific DNS Suffix . : Description . . . . . . . . . . . : Microsoft ISATAP Adapter #4 Physical Address. . . . . . . . . : 00-00-00-00-00-00-00-E0 DHCP Enabled. . . . . . . . . . . : No Autoconfiguration Enabled . . . . : Yes C:\Users\MaanojRakhit>

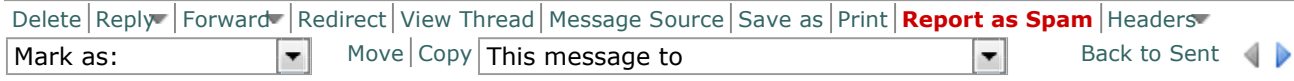